If you are unable to see the message below, <u>click here to view</u>. Or, <u>download the PDF</u> version.

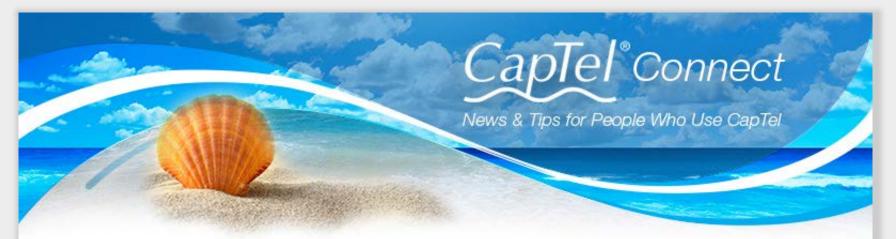

# Helpful Tips for Using Your CapTel Phone

# Make Sure your CapTel Phone is Up to Date

Occasionally changes are made to CapTel software to make improvements or to add new features. Your CapTel phone can check whether a new software version is available, and then conduct a software update if needed. This process ensures you will always benefit from the latest technology.

Updating your CapTel Phone is Easy!

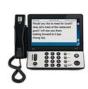

## CapTel 2400i:

From the main menu, touch **Settings > About > Update**. <u>Detailed instructions ></u>

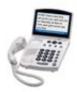

## CapTel 840 / 840i / 880i:

In the Options menu, select Settings then select Update Phone. Detailed instructions >

# Importing Contacts from Your Mobile Device New Feature for CapTel 2400i Bluetooth<sup>®</sup> models

Now CapTel 2400i models with Bluetooth can add contacts from a mobile phone, such as an iPhone or Android device, directly into the CapTel phone – pictures and all! The CapTel 2400i uses a Bluetooth connection to "sync" with the mobile device to import contact entries. You can select up to 100 contacts from your mobile device to store in your CapTel phone for easy dialing. Best of all,

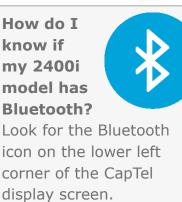

if you have a picture associated with a contact on your mobile device, the picture will show up in your CapTel contacts as well. NOTE: Make sure you have the most current software before syncing.

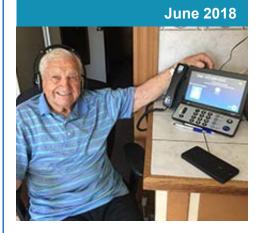

## 'Round the Clock Help Just one button away!

Help is available 24 hours a day, 7 days a week!\*

\*Excluding major holidays.

#### To contact:

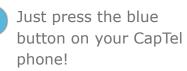

1-888-269-7477 1-866-670-9134 (Spanish)

Online Chat

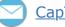

CapTel@CapTel.com

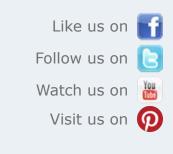

Thank you to everyone who follows CapTel on Facebook. With more

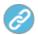

#### Instructions for Importing Contacts from a Mobile Device

than 26,000 followers, the online community of CapTel users is another great resource.

## Please Stop By...We'd Love to See You

If you are attending the Hearing Loss Association of American (HLAA) Conference in Minneapolis, MN, please stop by the CapTel booth to say hi and to see the latest advances. CapTel is proud to sponsor the HLAA conference, which brings together people with hearing loss from all over the country. Not attending? We will be on the road this summer, so please look for CapTel at events in your community.

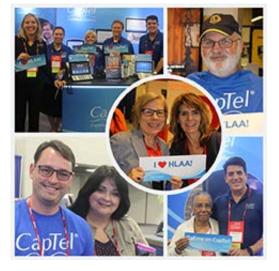

Have a CapTel story to share? Send it to Newsletter@CapTel.com. We'd love to hear from you!

CapTel.com | CapTel Support | CapTel News & Blog CapTel Inc. 450 Science Drive, Madison, WI 53711 ©2018 Ultratec, Inc.

CapTel is a registered trademark of Ultratec, Inc. Bluetooth® is a trademark of Bluetooth SIG, Inc. All other trademarks used here are property of their respective owners.